## **DOCUMENTATION / SUPPORT DE FORMATION**

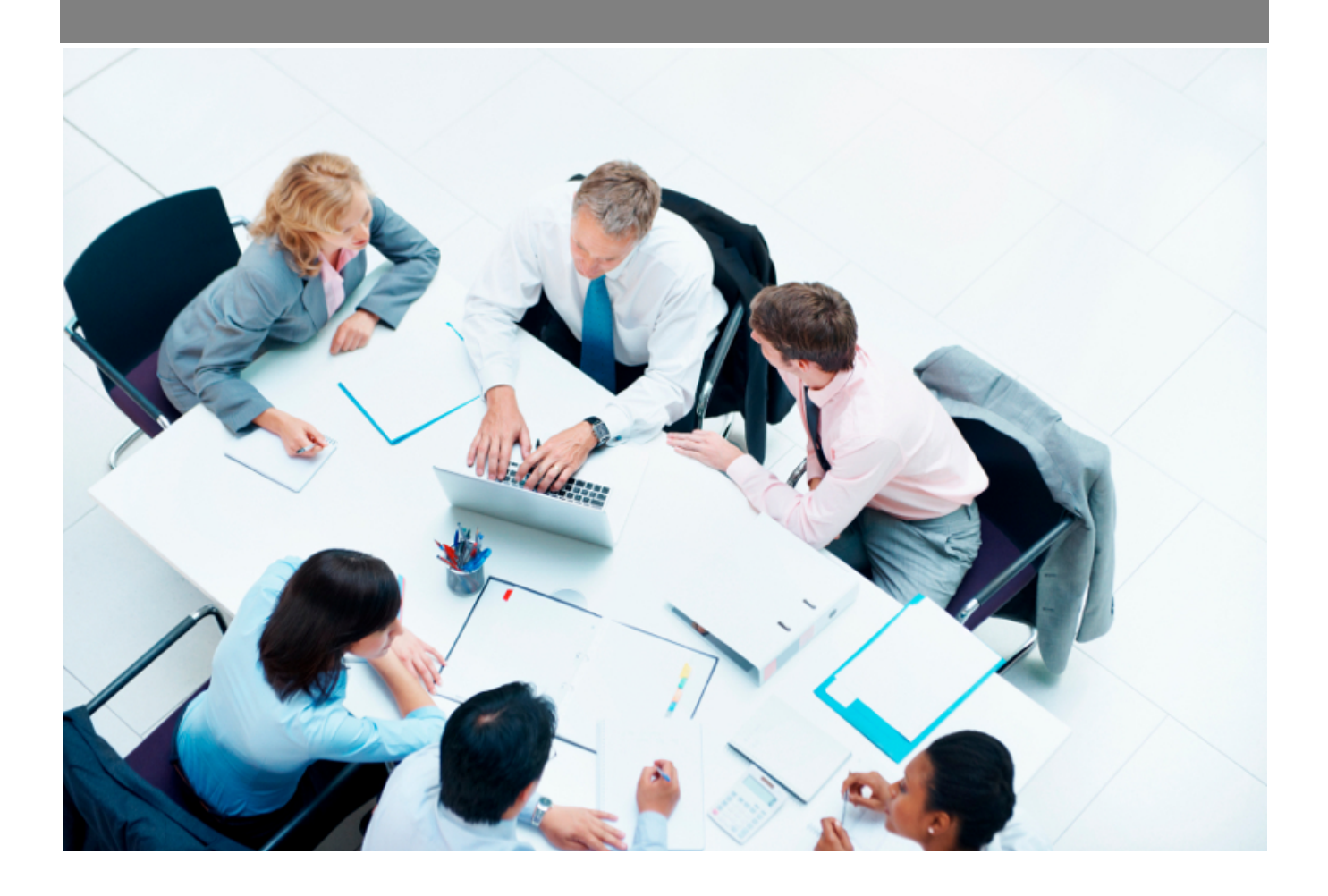

Copyright © Veryswing SAS, Tous droits réservés. VSActivity et VSPortage sont des marques déposées de Veryswing SAS.

## **Table des matières**

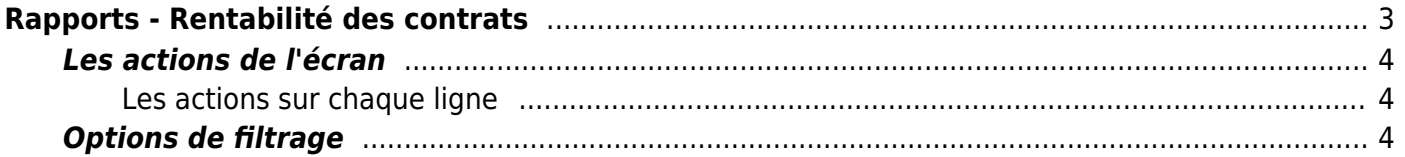

# <span id="page-2-0"></span>**Rapports - Rentabilité des contrats**

#### Les droits à activer :

#### **Commercial**

- Rapports Rentabilité des contrats
	- Les collaborateurs de ce groupe ne voient que les collaborateurs dont ils sont directement managers
	- Les collaborateurs de ce groupe ne voient que les collaborateurs dont ils sont managers ET en cascade, ceux managés en dessous de ces collaborateurs

Ce rapport se présente sous la forme d'un tableau avec 3 à 4 niveaux de regroupement.

Il présente plusieurs informations clés synthétisées par contrat (affaire) :

- la référence interne et l'objet du contrat
- le nom du commercial
- la liste des collaborateurs affectés
- le CA FACT prévisionnel total
- le coût (PRJ, achat de sous-traitance, achat de produit revendu,..)
- le CA PROD et la marge brute (% de rentabilité)
- le CA facturé sur l'affaire et la marge brute facturée (% de rentabilité)
- la production non facturée
- le reste à produire
- le pourcentage d'avancement déclaré
- un indicateur pour dire si l'affaire présente des dépassement

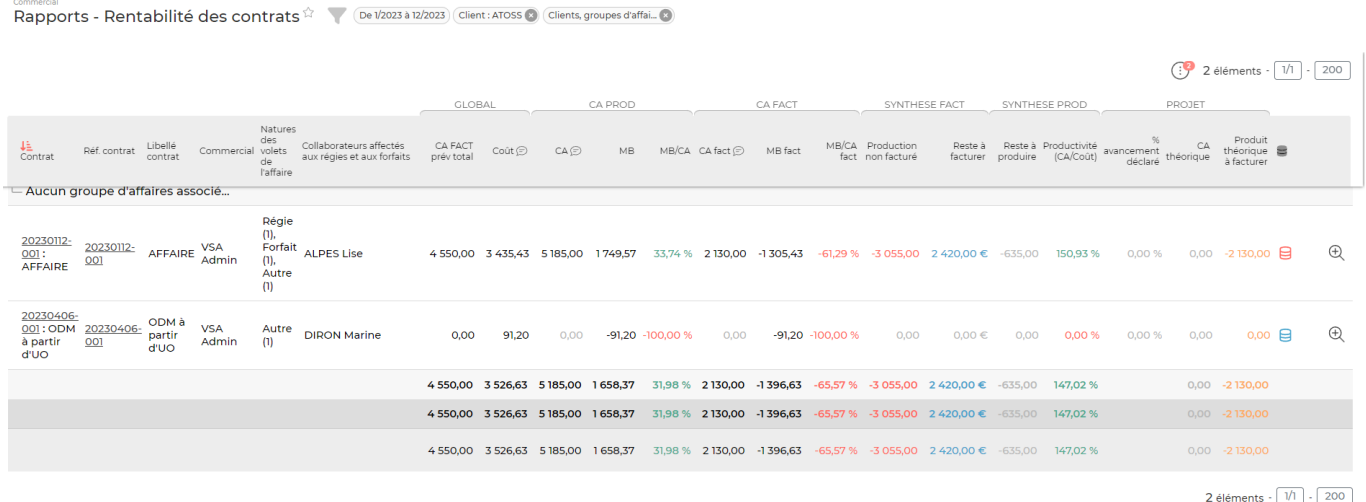

Le taux de marge est un indicateur qui vous permet de vous situer par rapport à vos concurrents. Le chiffre d'affaires vous donne uniquement un indicateur sur vos ventes, la marge brute vous permet de savoir si l'affaire est rentable.

### <span id="page-3-0"></span>**Les actions de l'écran**

### <span id="page-3-1"></span>**Les actions sur chaque ligne**

### Cliquer pour voir la consommation

Cette action ouvre une fenêtre et donne un récapitulatif des jours consommés. La couleur du cylindre donne une indication sur la consommation :

- Vert : l'ensemble des jours est consommé
- Rouge : la consommation des jours est en dépassement
- Bleu : Reste des jours à consommer
- Jaune : présence de jours offerts ou non facturable

Visualiser l'affaire

Permet de visualiser l'affaire avec le client.

### <span id="page-3-2"></span>**Options de filtrage**

Le filtre permet de choisir :

- l'affichage du rapport avec des regroupements :
	- soit par clients et contrats ;
	- o soit par clients, groupes d'affaires et contrats ;
	- soit par commerciaux, clients et contrats ;
	- o soit par entités, clients et contrats.
- une plage de dates mois/années.
- les entités à consolider.
- un éventuel client spécifique.
- et enfin un filtre pour n'afficher que les contrats en dépassement.